#### **2002 winmostar チュートリアル**

# **GAMESS 蛍光スペクトル計算**

**V11.1.0**

**株式会社クロスアビリティ 2020年4月21日**

**Copyright 2008-2023 X-Ability Co., Ltd.**

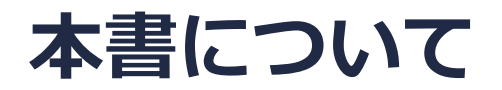

- 本書はWinmostar V11の使用例を示すチュートリアルです。
- 初めてWinmostar V11をお使いになる方[はビギナーズマニュアル](https://winmostar.com/jp/tutorials/V11/BeginnersGuide.pdf)を参照してください。
- 各機能の詳細を調べたい方は[ユーザマニュアルを](https://winmostar.com/jp/manual_jp/V11/html/index.html)参照してください。
- 本書の内容の実習を希望される方は、講習会を受講ください。
	- [Winmostar導入講習会:](https://winmostar.com/jp/seminars/intro/)基礎編チュートリアルの操作方法のみ紹介します。
	- [Winmostar基礎講習会:](https://winmostar.com/jp/seminars/basic)理論的な背景、結果の解釈の解説、基礎編チュートリアルの操 作方法、基礎編以外のチュートリアルの一部の操作方法を紹介します。
	- [個別講習会:](https://winmostar.com/jp/seminars/)ご希望に応じて講習内容を自由にカスタマイズして頂けます。
- 本書の内容通りに操作が進まない場合は、まず[よくある質問を](https://winmostar.com/jp/faq/)参照してください。
- よくある質問で解決しない場合は、情報の蓄積・管理のため、[お問合せフォームに](https://winmostar.com/jp/support_jp.php)、不具合の 再現方法とその時に生成されたファイルを添付しご連絡ください。
- 本書の著作権は株式会社クロスアビリティが有します。株式会社クロスアビリティの許諾な く、いかなる形態での内容のコピー、複製を禁じます。

*COD* **Copyright 2008-2023 X-Ability Co., Ltd.** 

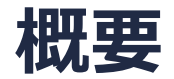

• フルオレン(C<sub>13</sub>H<sub>10</sub>)分子の蛍光スペクトル計算をGAMESSを用いて実行します。第一励起状態 の構造最適化計算をTDDFT(B3LYP/6-31G\*)レベルで実行し、蛍光スペクトルを表示します。

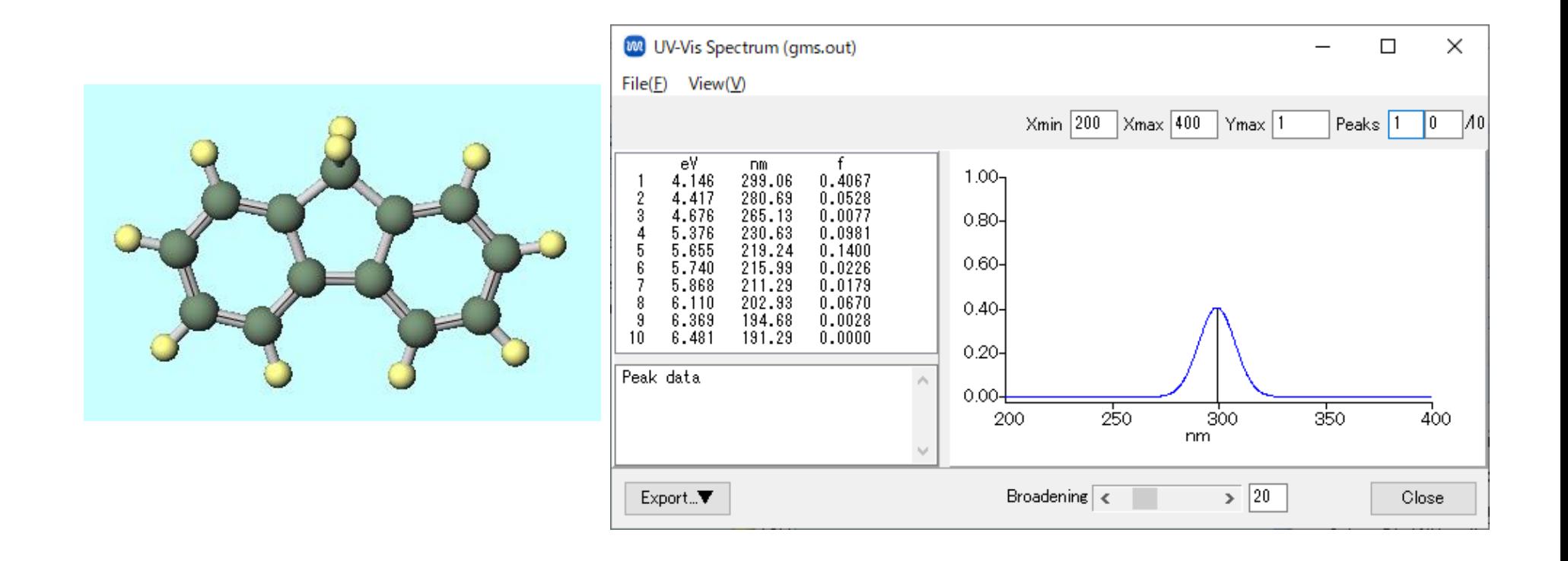

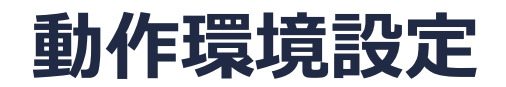

• GAMESSの場合

GAMESSインストールマニュアル

[https://winmostar.com/jp/manual\\_jp/installation/GAMESS\\_install\\_manual\\_jp\\_win.p](https://winmostar.com/jp/manual_jp/installation/GAMESS_install_manual_jp_win.pdf) dfに従い、GAMESSをインストールしてください。

#### **Winmostar V11の動作モード**

V11には**プロジェクトモード**と**ファイルモード**の2つの動作モードが用意されています。 本書ではプロジェクトモードでの操作方法を解説します。 ファイルモードの操作方法[はV10のチュートリアル](https://winmostar.com/jp/tutorials/v10/)を参照してください。

#### **WA Winmostar (PREMIUM) V11.0.1**

ファイル(E) 編集(E) 選択(L) 表示(V) QM MD 固体(S) アドオン(A) ツール(T) チュートリアル(U) ウィンドウ(W) ヘルプ(H)

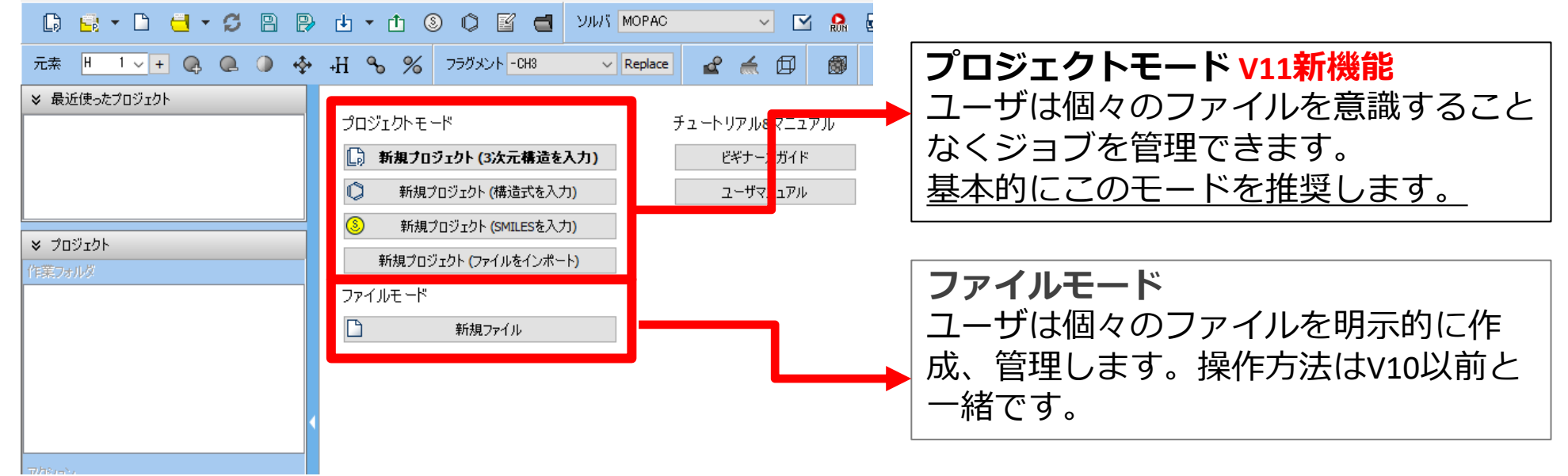

継続ジョブを作成するときに、ファイルモードまたはV10以前では都度継続元ジョブの最終構造を 表示する必要がありますが、プロジェクトモードでは自動で最終構造が引き継がれます。

*Copyright 2008-2023 X-Ability Co., Ltd.* 

# **I. 系のモデリング**

基本的な操作方法[はGAMESS基礎編チュートリアル](https://winmostar.com/jp/tutorials/GAMESS_tutorial_1%28Basic%29.pdf)を参照してください。

- 1. Winmostarを起動し、**新規プロジェクト(3次元構造を入力)**をクリックします(すでに起動 している場合は先に**ファイル|閉じる**をクリックします)。
- **2. プロジェクト名**に「fluorene」と入力し**保存**をクリックします。

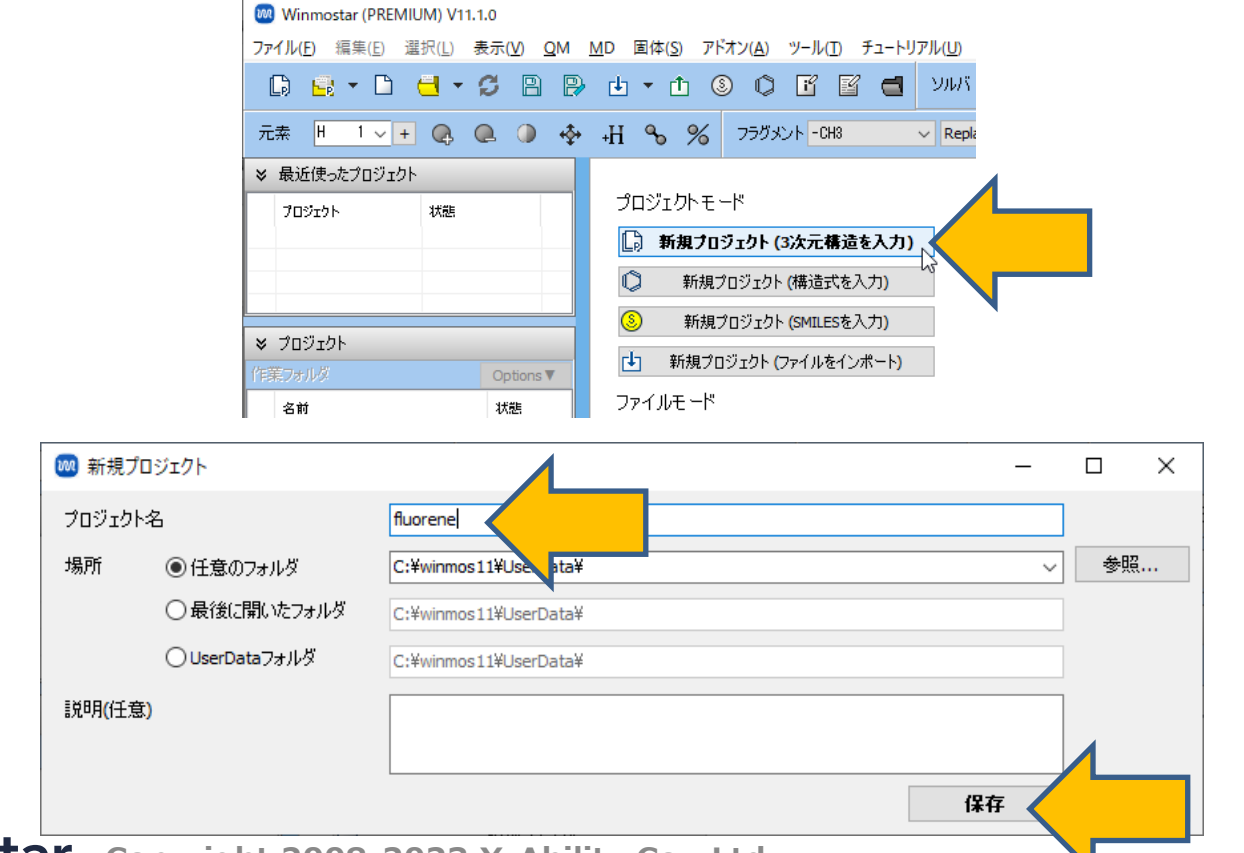

*COPYRIGE 2008-2023 X-Ability Co., Ltd.* 

メインウィンドウ右上の**ラベル/電荷**メニューから**番号&元素**を選択し、分子表示エリアで各原子 の名前を表示します。

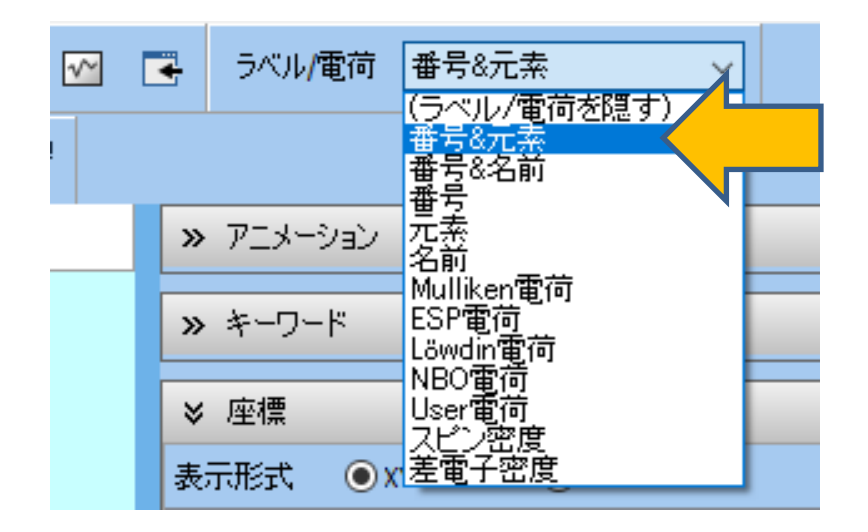

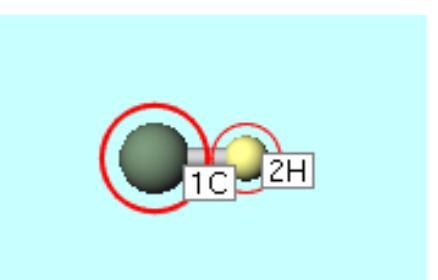

*COD* **Copyright 2008-2023 X-Ability Co., Ltd.** 

1. メインウィンドウ上部の**フラグメントを選択**から**-C5H4**を選択し、その右にある**Replace**ボ タンを1回クリックします。

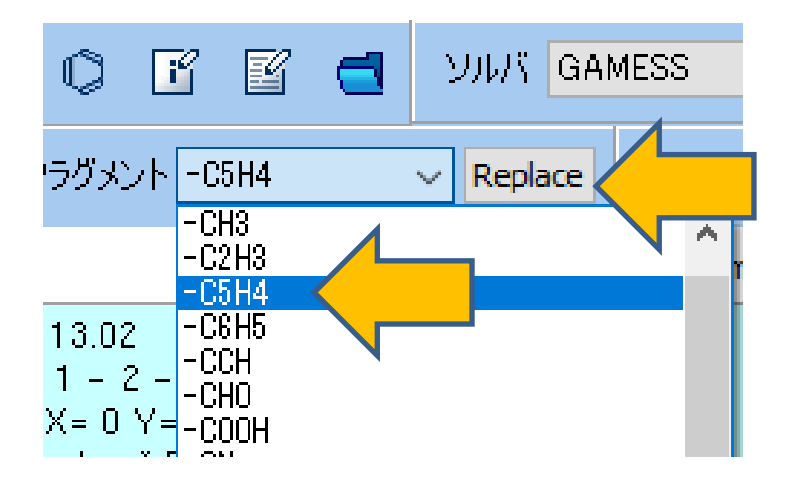

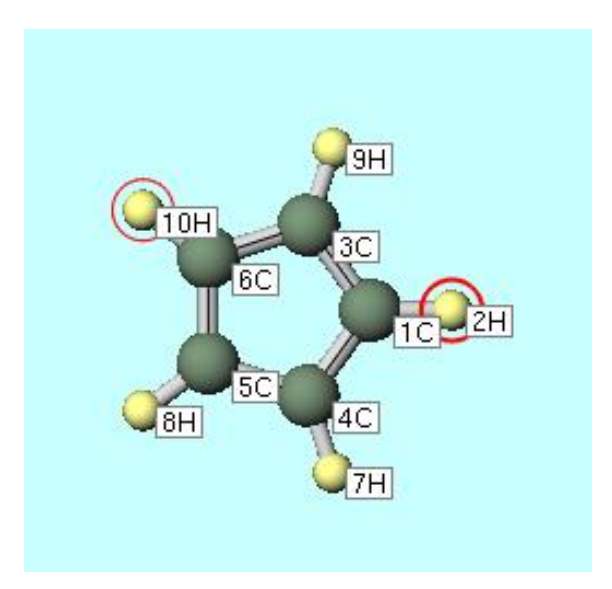

- **1. 2H**と**7H**原子をクリックして2つの原子が赤丸でマークされた状態で、**編集**|**環構築**を選択しま す。
- **2. 8H**と**10H**原子をクリックして2つの原子が赤丸でマークされた状態で、**編集**|**環構築**を再度選 択します。

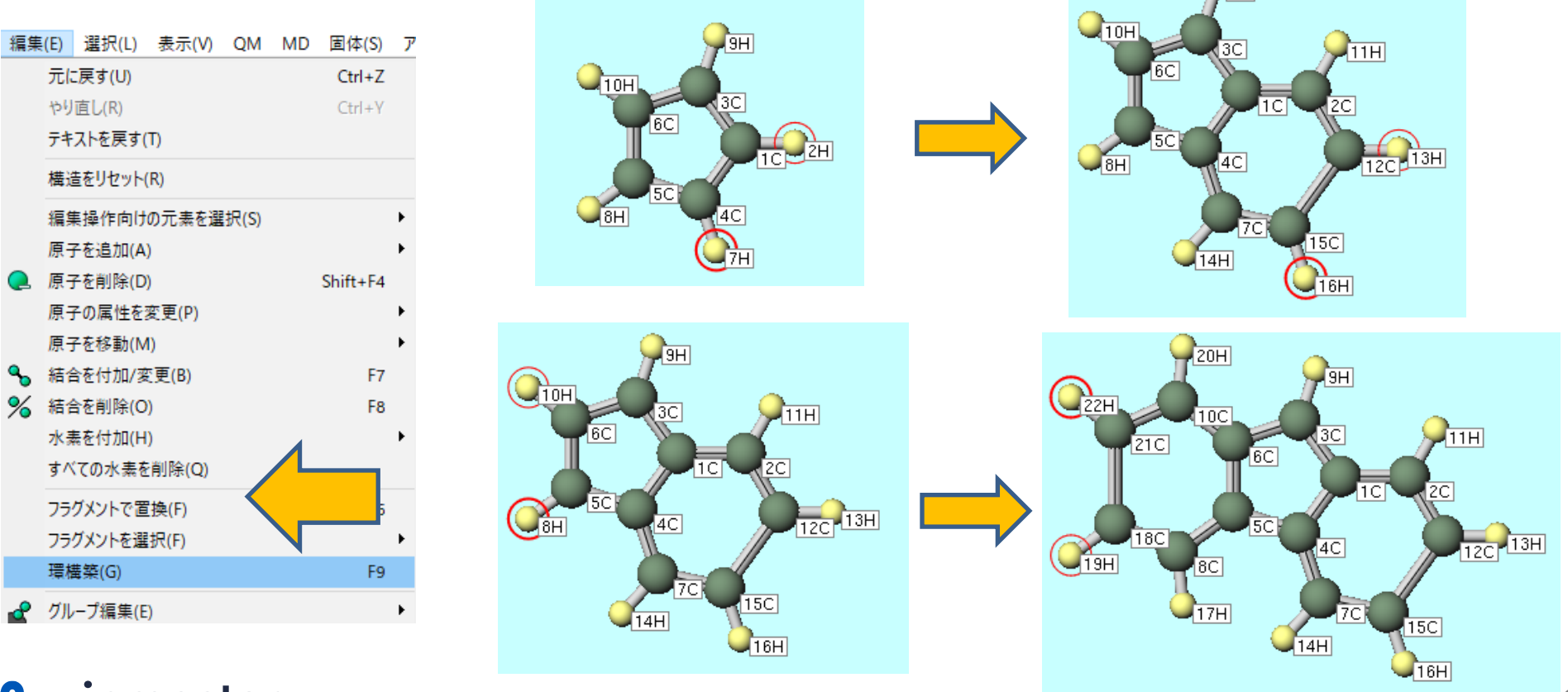

*COP* **Copyright 2008-2023 X-Ability Co., Ltd.** 

 $9H$ 

- **1. 3C**原子をクリックして、**選択原子に水素を付加**を1回クリックします。
- **2. 簡易構造最適化**ボタンをクリックします。これで9H-フルオレン分子の初期構造が完成しま す。

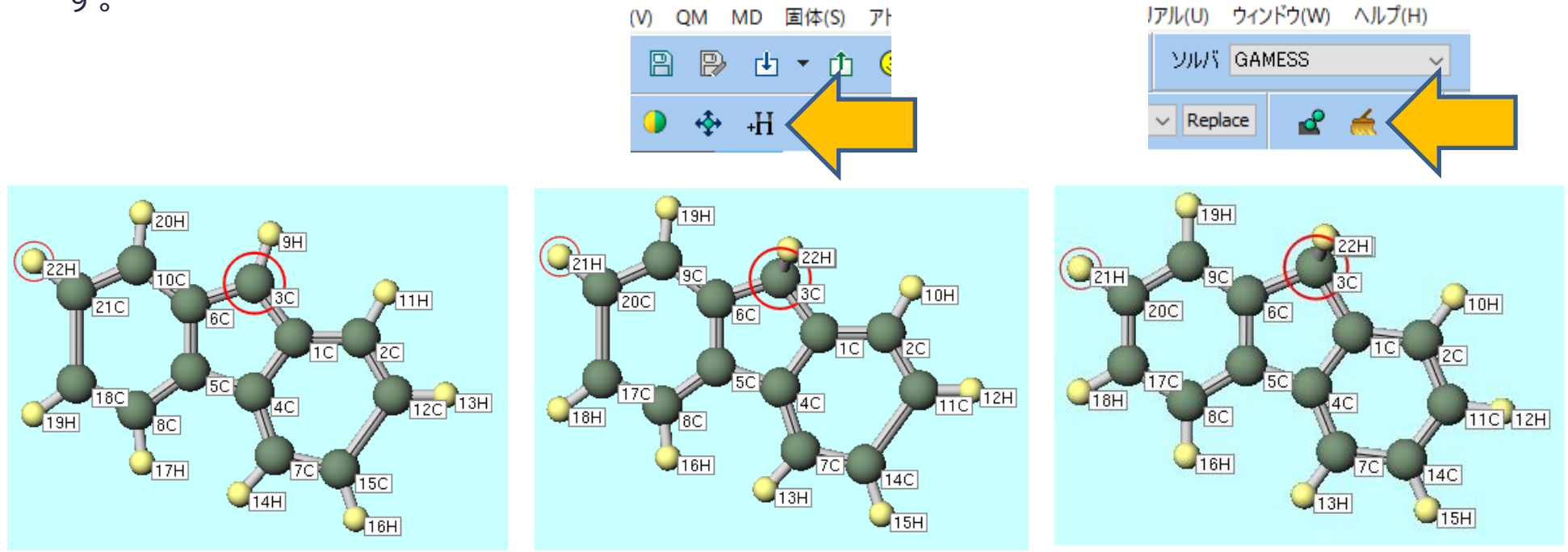

# **II. 計算の実行**

- **1. ソルバを選択**メニューで**GAMESS**を選択して、**ワークフロー設定**ボタンをクリックします。
- **2. GAMESS Workflow Setup**ウィンドウで、**Preset**を**Optimize(TDDFT)**に変更します。
- **3. OK**ボタンをクリックします。
- デフォルトの設定では第1励起状態の構造最適化が行われます。
- 計算精度を落として計算を早く終わらせたい場合は、**Basis set**を**STO-3G**に変更します。

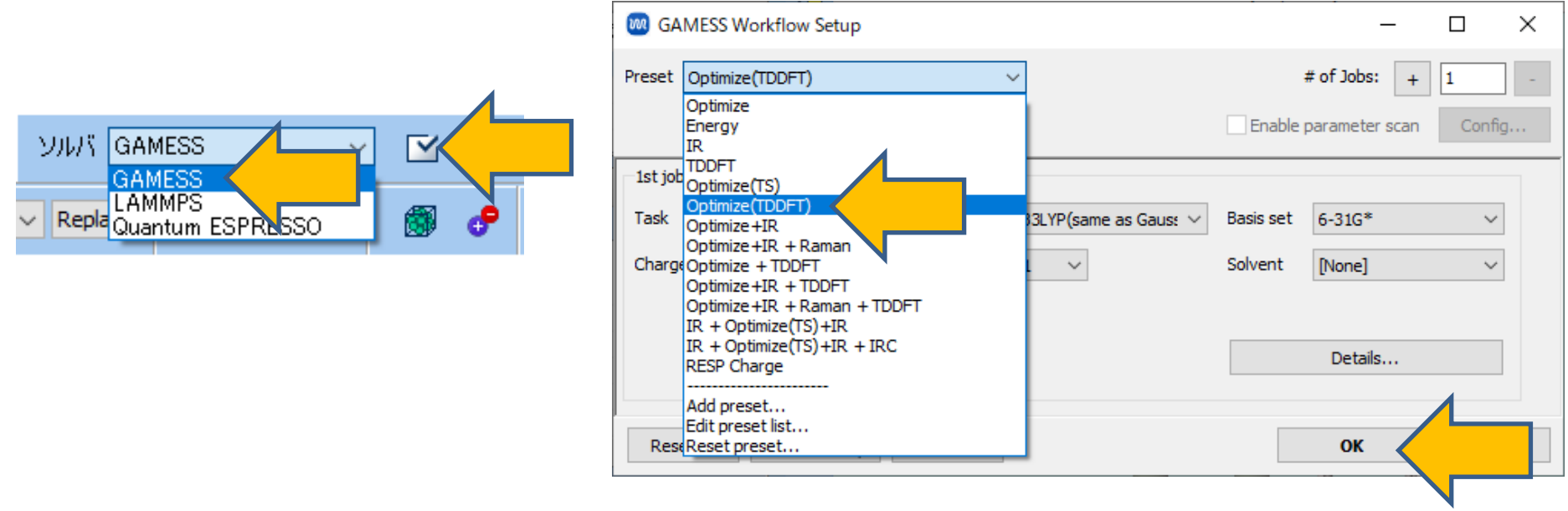

#### **II. 計算の実行**

- 1. 20原子程度のフルオレン分子でも、B3LYP/6-31G\*レベルでは1CPUコアで10時間程度かか るため、計算機のコア数に応じて# of MPI Procsを設定します。リモートマシンで実行する際 は、プロファイル等の設定も行います。
- **2. 実行**ボタンをクリックします。

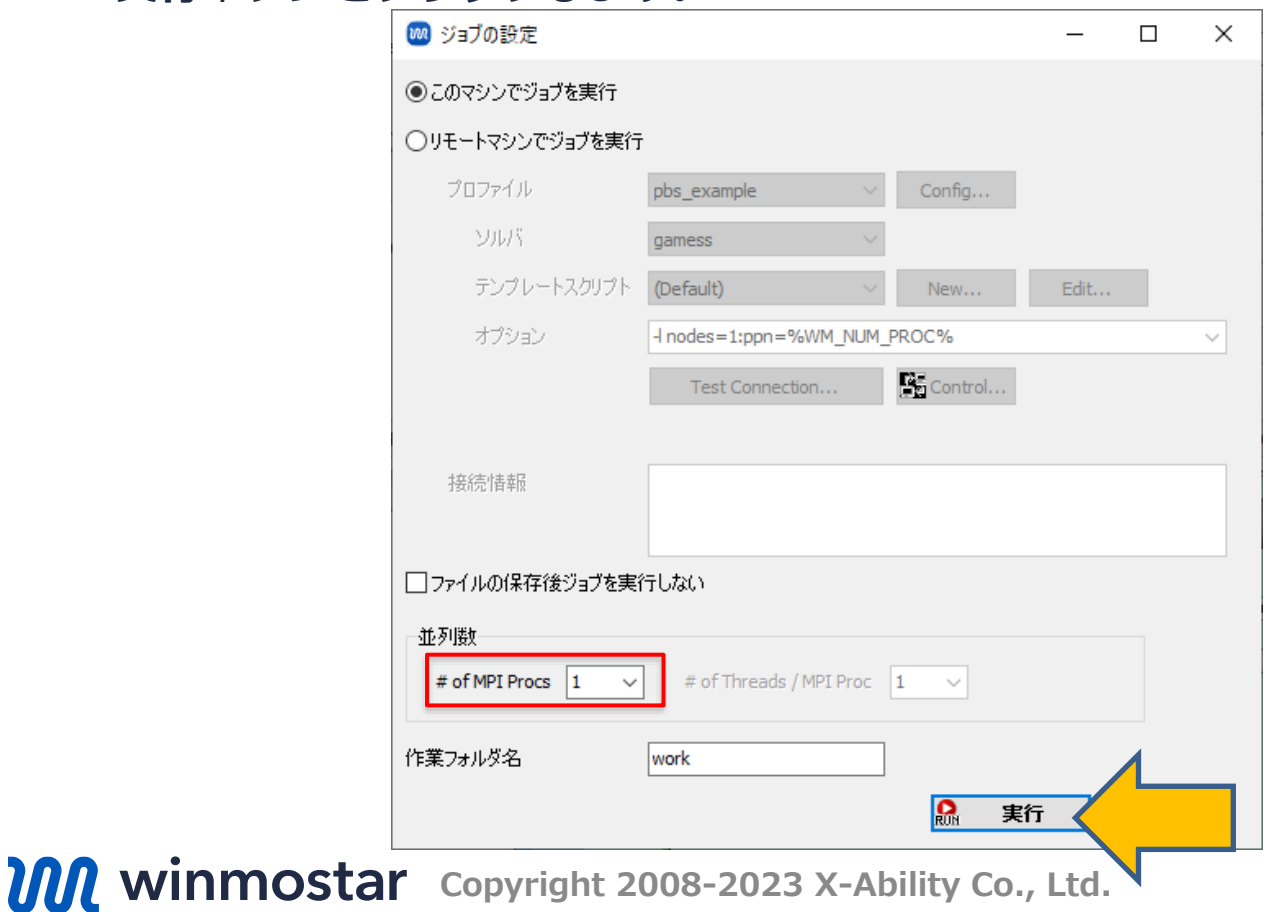

#### **III.計算解析**

- 1. 計算が終了して作業フォルダの状態が**END**もしくは**END(-)**に変化した後、メインウィンドウ 右下のアクションエリアの**UV-Vis**をクリックすると、第一励起状態最適化構造でのUV-Visス ペクトルが表示されます。
- 2. スペクトルを見やすくするため、**Xmin**を**200**、**Xmax**を**400**、**Ymax**を**1**に変更します。
- 3. 今回の計算で意味があるのは基底状態と第一励起状態のエネルギー差であることと、蛍光のほ とんどは第一励起状態から起こる(カシャの法則)ことから、余分なピークを削除するため Peaksの右横の数値を1にします。蛍光波長はUV-Visスペクトルウィンドウの左欄リスト1番 目の299.06 nmとなります。

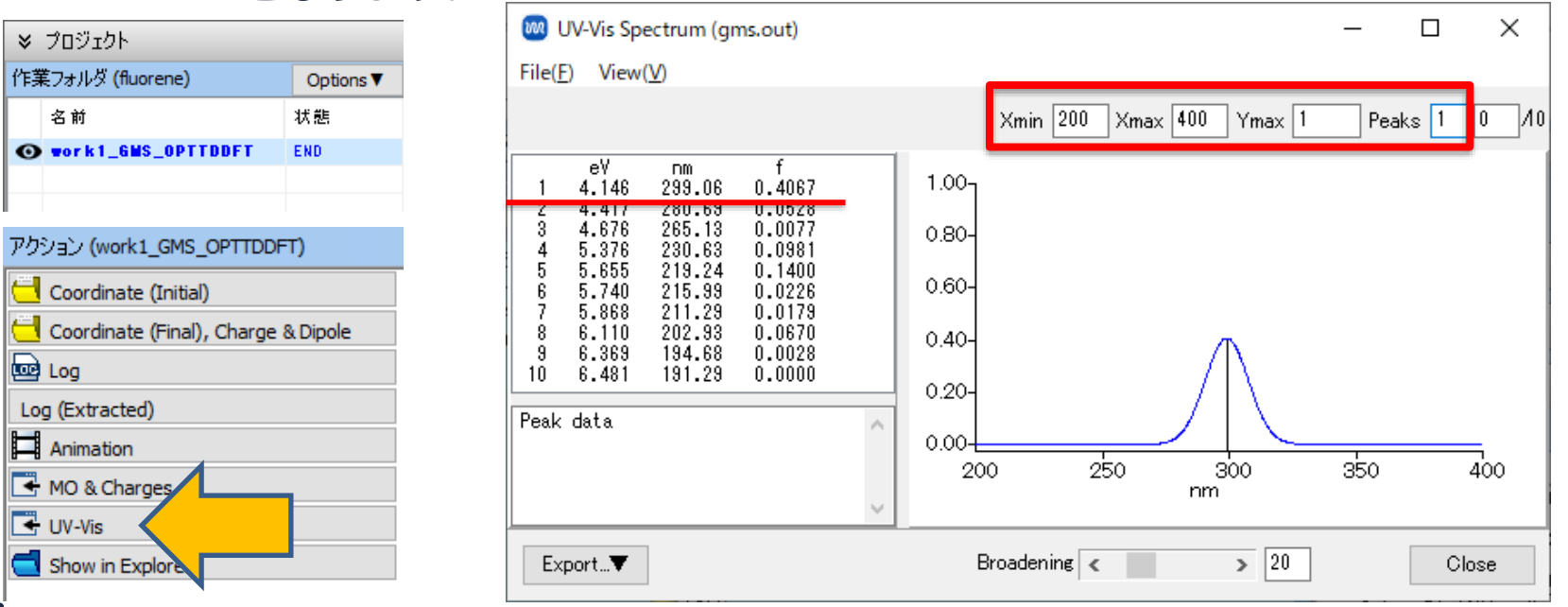

**Copyright 2008-2023 X-Ability Co., Ltd.**winmostar

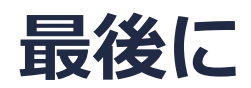

• 各機能の詳細を調べたい方は[ユーザマニュアルを](https://winmostar.com/jp/manual_jp/V11/html/index.html)参照してください。

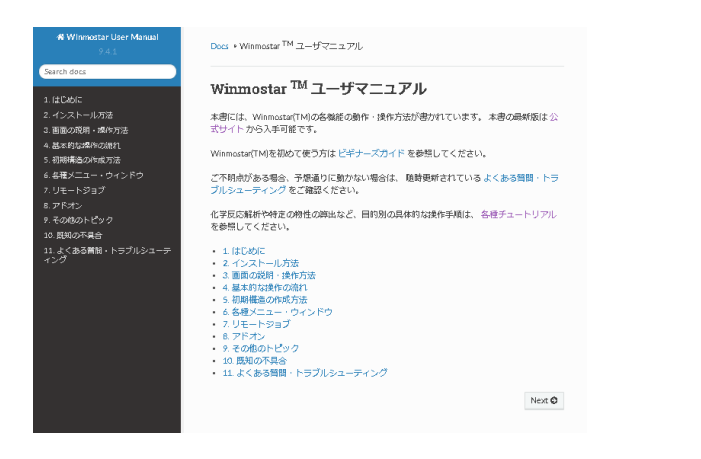

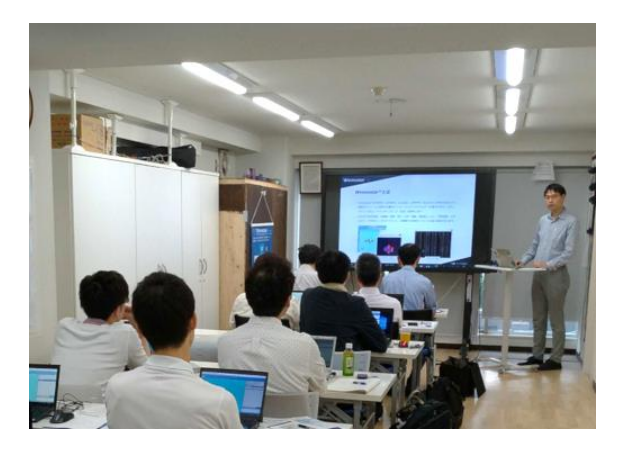

[ユーザマニュアル](https://winmostar.com/jp/manual_jp/V11/html/index.html) インディング [Winmostar](https://winmostar.com/jp/seminars/) 講習会の風景

- 本書の内容の実習を希望される方は、[Winmostar導入講習会、](https://winmostar.com/jp/seminars/intro/)[Winmostar基礎講習会、](https://winmostar.com/jp/seminars/basic/) または[個別講習会の](https://winmostar.com/jp/seminars/)受講をご検討ください。(詳細はP.2)
- 本書の内容通りに操作が進まない場合は、まず[よくある質問を](https://winmostar.com/jp/faq/)参照してください。
- よくある質問で解決しない場合は、情報の蓄積・管理のため、<u>お問合せフォーム</u>に、不具合の 再現方法とその時に生成されたファイルを添付しご連絡ください。

以上

*COP* **Copyright 2008-2023 X-Ability Co., Ltd.**